# Remote Online Learning for Students

#### How to access student email

From the township Resource Portal click the Gmail icon at the top right of the screen. On your Chromebook you can get to the Resource Portal by clicking the house at the top left of your browser window. From another computer, go to <a href="https://sites.google.com/a/perryschools.org/perrypd/">https://sites.google.com/a/perryschools.org/perrypd/</a>

Students in grades 1-5 can send and receive messages with staff email addresses. Students in grades 6-12 have full email access.

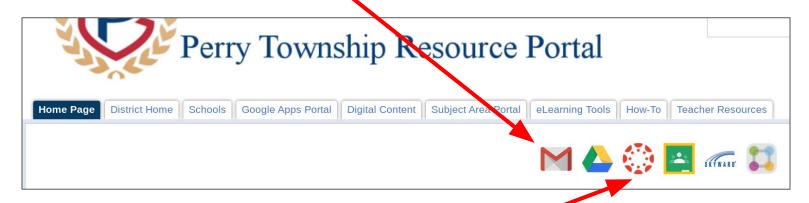

### How to log into Canvas

From the township Resource Portal click the circular Canvas icon at the top right of the screen. On your Chromebook you can get to the Resource Portal by clicking the house at the top left of your browser window. From another computer, go to <a href="https://sites.google.com/a/perryschools.org/perrypd/">https://sites.google.com/a/perryschools.org/perrypd/</a>

From the Canvas dashboard select the class you wish to access. If you don't see a class, let your teacher know. Students can only access classes that their teacher has "Published."

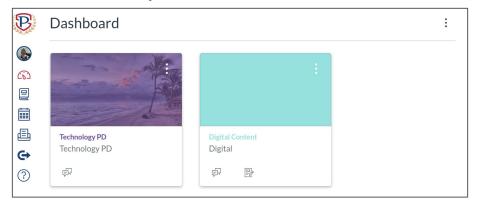

**Note:** If you are accessing district tools from a device other than your student Chromebook you may need to login with your full email address (for example 123456@student.perryschools.org)

## How to use StudentSquare

StudentSquare is a new feature in ParentSquare that allows teachers to communicate with students as well as parents. Any StudentSquare message or post sent by your teacher will appear in your school email.

If you download the StudentSquare app for your tablet or phone, or if you go to <u>parentsquare.com</u> and sign in with your school Google account you have more options. You can have posts and messages sent as texts to your phone, reply to messages and posts, send messages to your teachers, and appreciate (or like) a post.

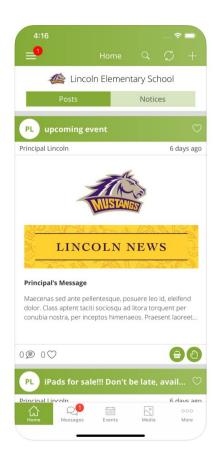

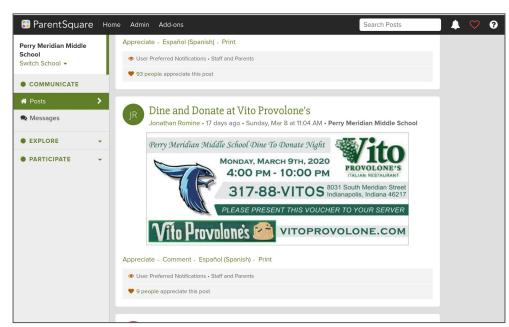

#### Video Tutorials

We also have a growing <u>playlist</u> of short video tutorials for our remote learning tools. Check them out for more details about Canvas, Screencastify, and more. You can find them on YouTube at <a href="https://www.youtube.com/playlist?list=PLdCluBNqcONm5T20HUkW8XRSZdxN0\_jdU">https://www.youtube.com/playlist?list=PLdCluBNqcONm5T20HUkW8XRSZdxN0\_jdU</a>

For assistance with your school work, contact your teacher. If you have a technical problem, please contact <a href="mailto:remotelearning@perryschools.org">remotelearning@perryschools.org</a> or 317-789-3950.